$\frac{1}{2}$  zenduty

## Observability of Microservices

**U S I N G O P E N S O U R C E T O O L S**

**Conf42 DevOps 2023, Shubham Srivastava**

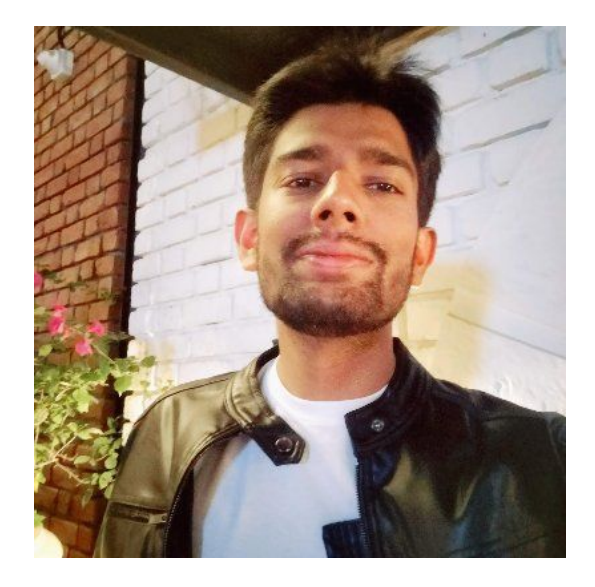

#### **Hey, I'm Shubham**

Founding Developer Relations Engineer at Zenduty an advanced incident management and response orchestration platform.

Expert at making mistakes, learning from them and advocating for best practices for orgs setting up their DevOps, SRE and Production Engineering teams.

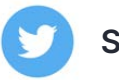

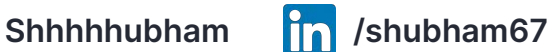

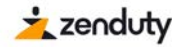

#### What is this talk about?

**-**Quick **brief** on observability

-Why we need **observability from Day 1**

-Setting up an observability system **using open source tools** (speedrun)

-Got observability set up, **what next?**

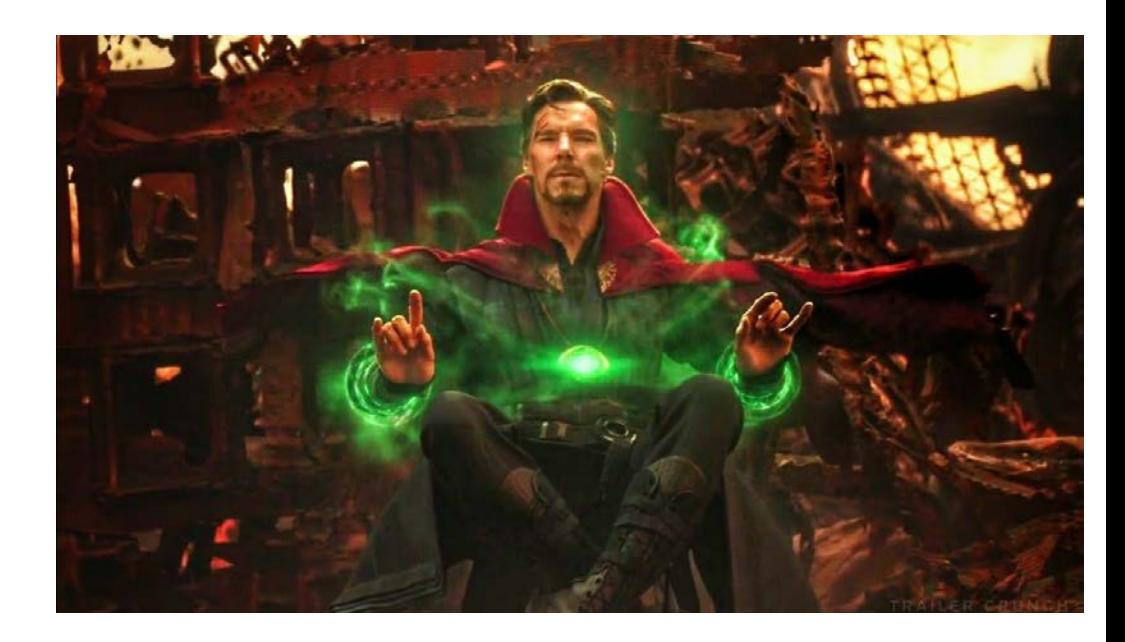

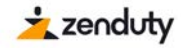

## What is **observability**?

Observability is the ability to measure the internal states of a system by examining its outputs.

Observability gives engineers a proactive approach to optimizing their systems. It provides a connected real-time view of all the operational data in your software system, as well as the flexibility to **ask questions** on the fly about your applications and infrastructure to get the answers you need.

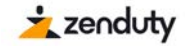

## Why do I keep hearing about it all the time **now**?

**Simply put** - Software complexity is increasing at an exponential rate; products are innovating in a crazy unpredictable direction.

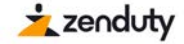

## Why do we need **Day 1 Observability?**

-Failures occur at **all stages** of software development.

-We're often in the **dark about their occurrence** and have little clues to begin a diagnosis.

-They lead to **business impact** sooner or later.

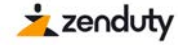

## **The Meat - Setting It All Up**

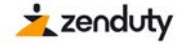

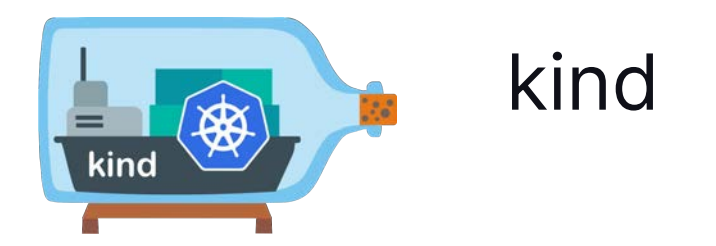

To run a local Kubernetes cluster with Docker container nodes.

## **Prerequisites**

If you have go(1.17+) and docker installed -

go install sigs.k8s.io/kind@v0.17.0 && kind create cluster

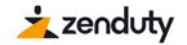

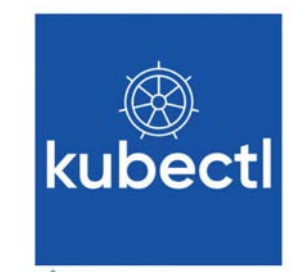

#### kubectl

## **Prerequisites**

#### To run commands against Kubernetes clusters

brew install kubectl

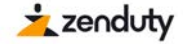

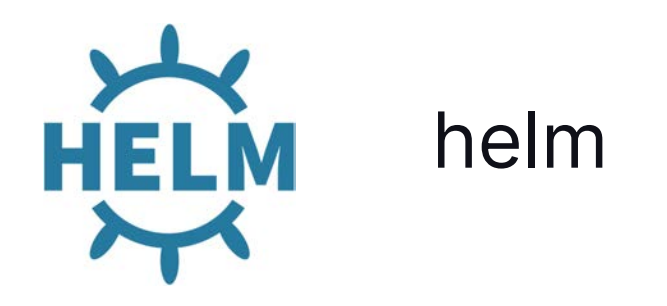

## **Prerequisites**

To install Odigos and the observability backend using helm charts.

brew install helm

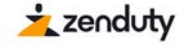

## **Observability Backend - To Store and Analyse Observability Data**

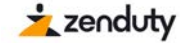

# **Grafana**

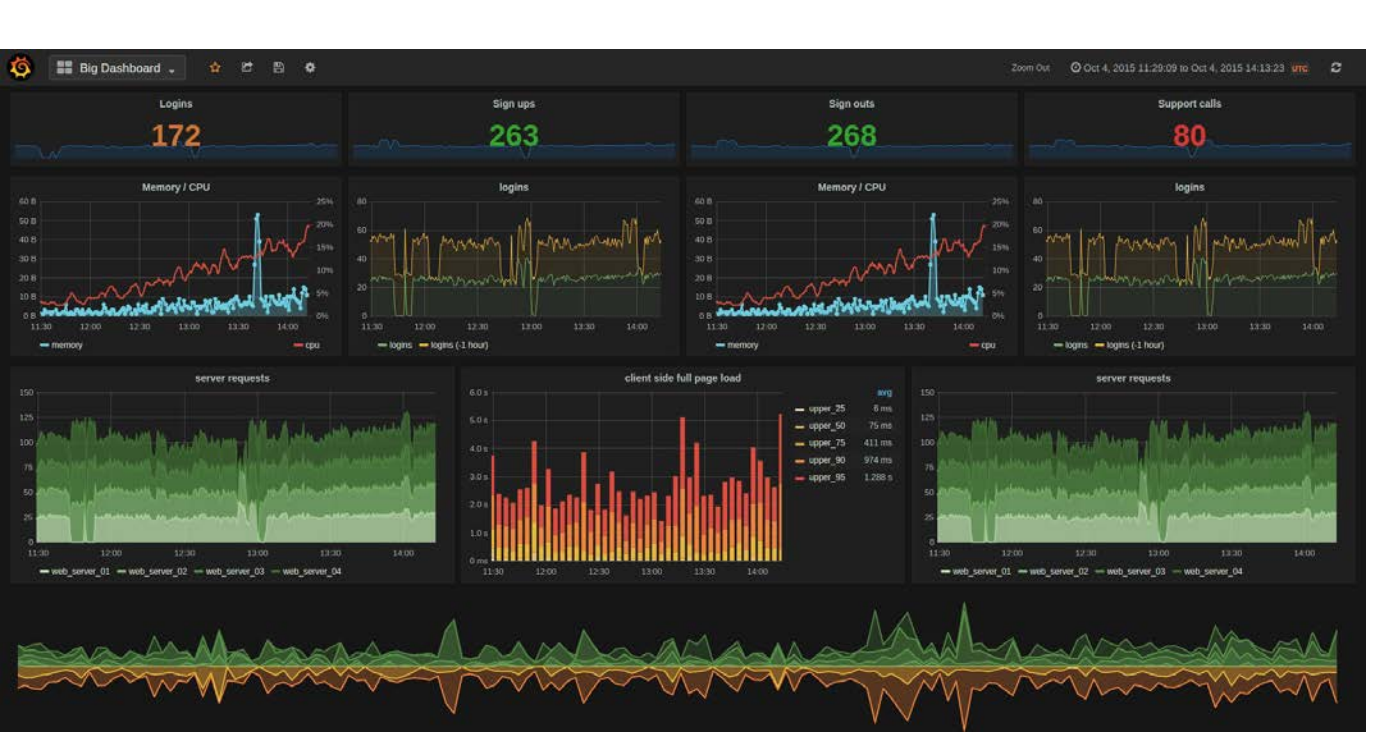

#### $\frac{1}{2}$  zenduty

#### For dashboards and visualization of the data

#### To Store Metric Data

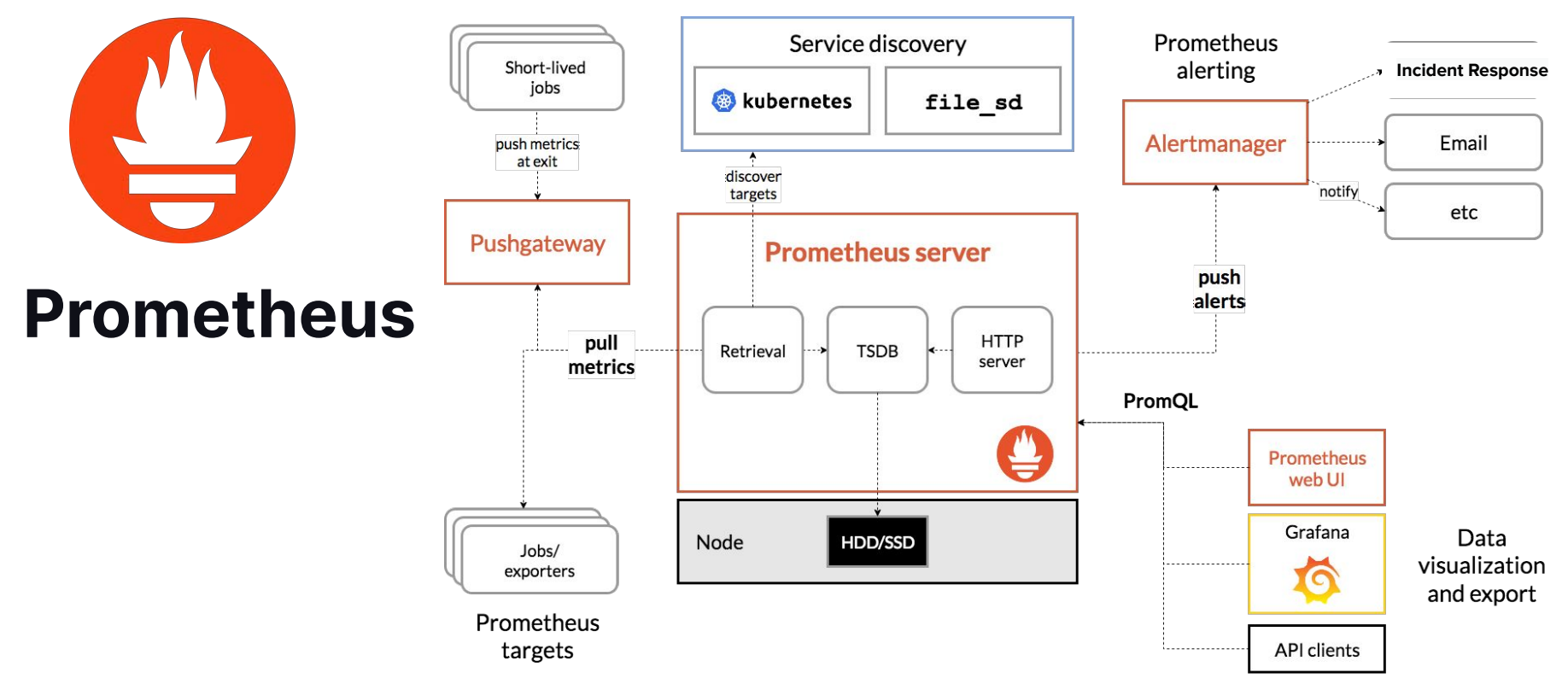

 $\frac{1}{2}$  zenduty

#### To Store Log Data

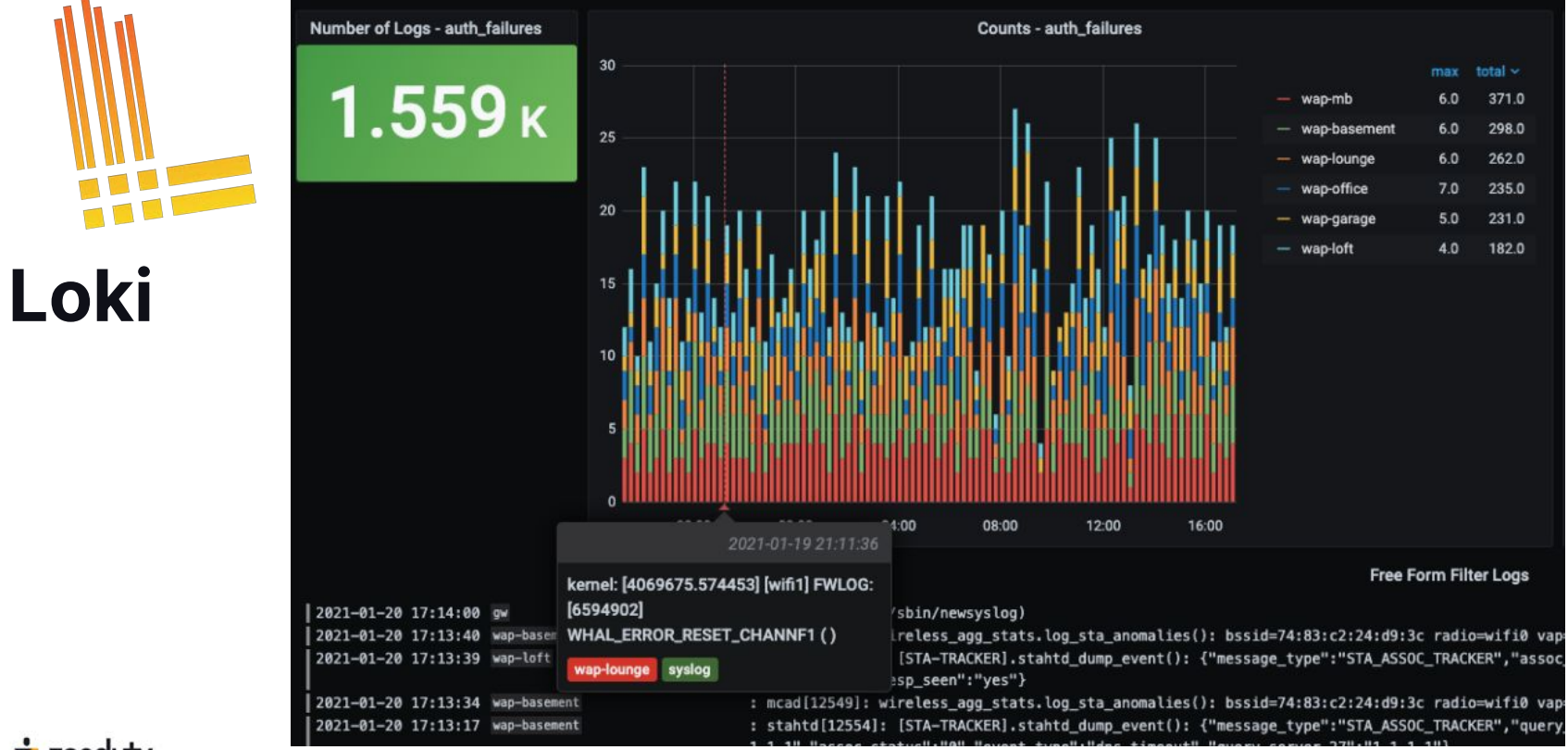

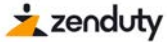

#### To Store Distributed Tracing Data

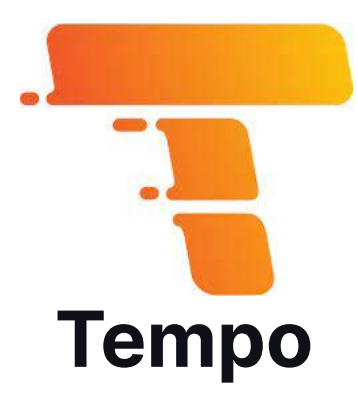

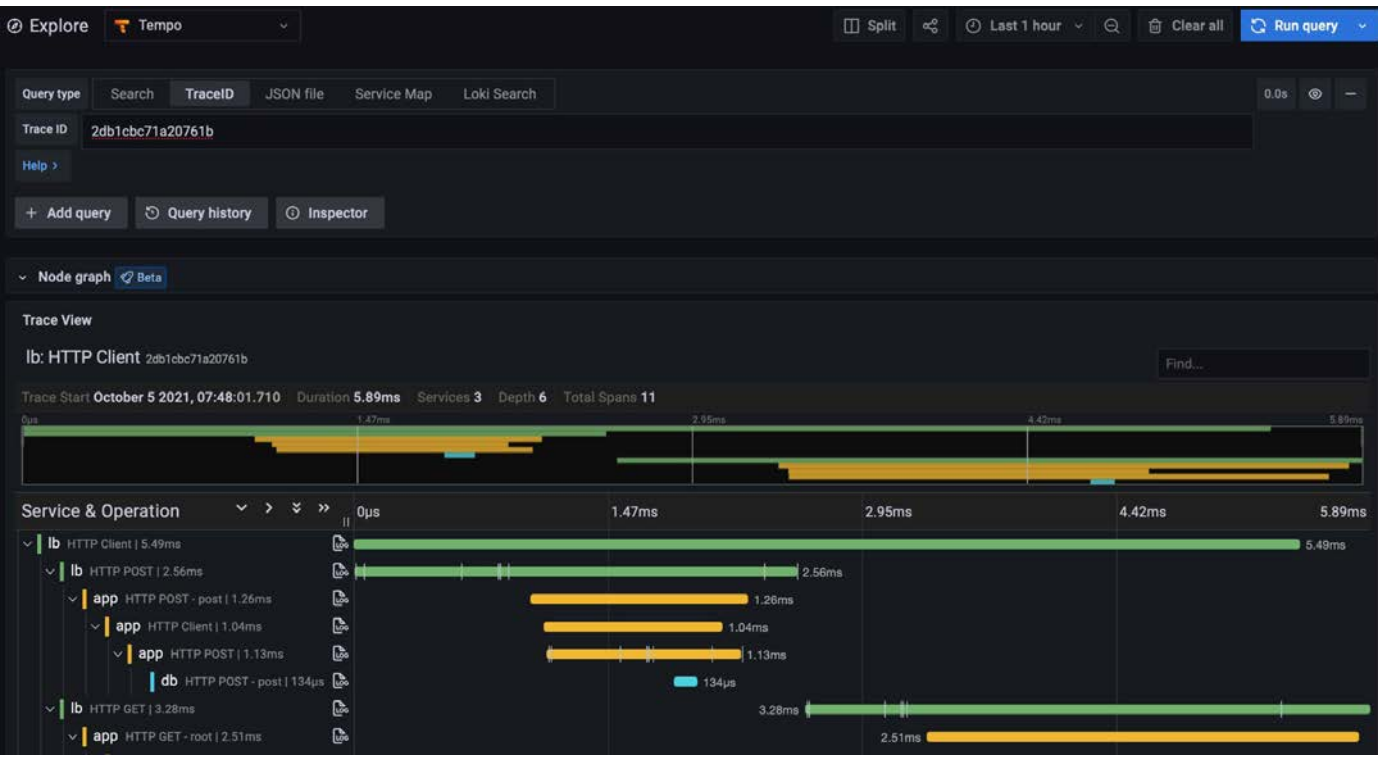

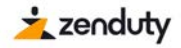

## **Observability Control Plane- To automatically instrument our applications**

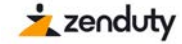

For (automatic extraction of traces, metrics, and logs), collectors deployment, and configuration.

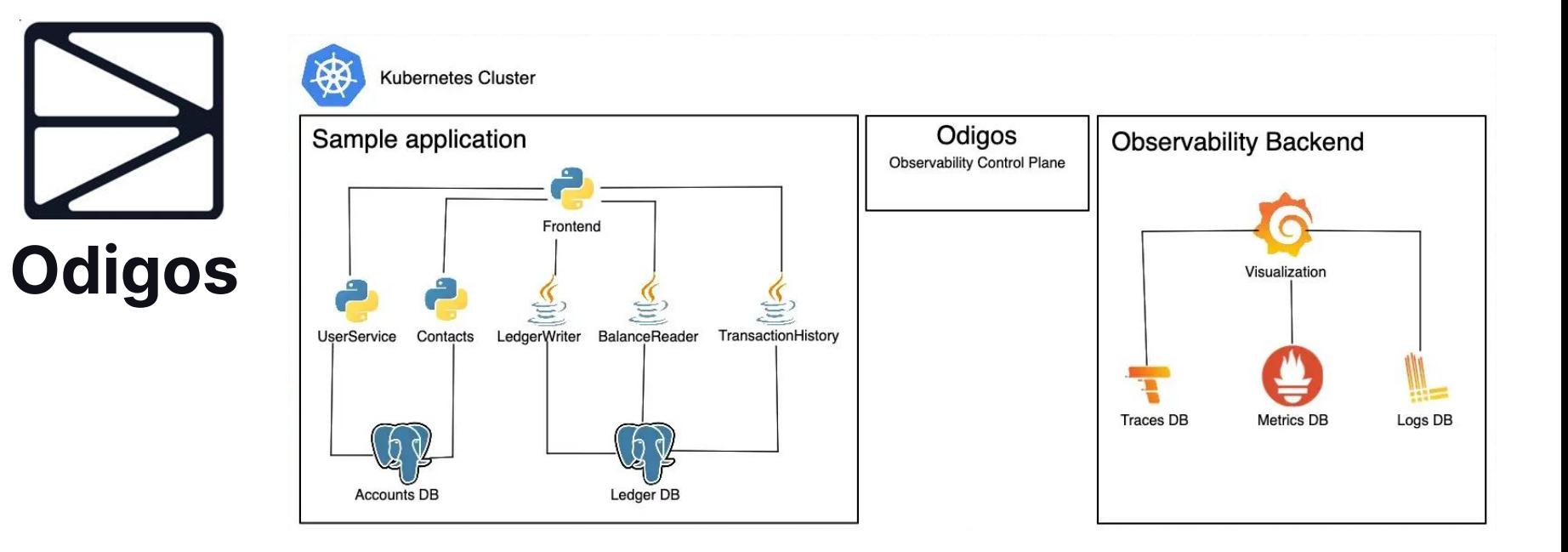

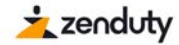

A microservices-based application written in Java/Python.

## **Target Application**

We'll be using a fork of the [bank-of-anthos](https://github.com/keyval-dev/bank-of-athnos) example application made by Google

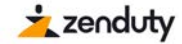

#### Deploy the application -

kubectl apply -f https://raw.githubusercontent.com/keyval-dev/ bank-of-athnos/main/release/kubernetes-manife sts.yaml

zenbeam@Shubhams-MacBook-Pro ~ % kubectl apply -f https://raw.githubusercontent.com/keyval-dev/

## **Target Application**

 $\frac{1}{2}$  zenduty

bank-of-athnos/main/release/kubernetes-manifests.vaml secret/iwt-key created [configmap/environment-config created configmap/service-api-config created configmap/demo-data-config created statefulset.apps/accounts-db created service/accounts-db created configmap/accounts-db-config created statefulset.apps/ledger-db created configmap/ledger-db-config created service/ledger-db created deployment.apps/balancereader created service/balancereader created deployment.apps/contacts created service/contacts created deployment.apps/ledgerwriter created service/ledgerwriter created deployment.apps/transactionhistory created service/transactionhistory created deployment.apps/userservice created service/userservice created deployment.apps/frontend created service/frontend created deployment.apps/loadgenerator created

#### Install the helm chart by executing -

```
helm install --repo 
https://keyval-dev.github.io/charts 
observability oss-observability --namespace 
observability --create-namespace
```
# **Installing Backend**

zenbeam@Shubhams-MacBook-Pro ~ % helm install --repo https://keyval-dev.github.io/c Observal bility hants observability oss-observability --namespace observability --create-namespace NAME: observability LAST DEPLOYED: Sun Jan 22 16:30:51 2023 NAMESPACE: observability STATUS: deployed REVISION: 1

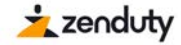

#### Install Odigos via the helm chart -

helm repo add odigos https://keyval-dev.github.io/odigos-charts/ helm install my-odigos odigos/odigos --namespace odigos-system --create-namespace

#### zenbeam@Shubhams-MacBook-Pro ~ % helm repo add odigos https://kevval-dev.github.io/odigos -charts/ helm install my-odigos odigos/odigos --namespace odigos-system --create-namespace "odigos" has been added to your repositories NAME: my-odigos LAST DEPLOYED: Sun Jan 22 16:31:31 2023 NAMESPACE: odigos-system STATUS: deployed REVISION: 1 **TEST SUITE: None** NOTES: Odigos installed successfully. For getting started go to the UI by running: kubectl port-forward svc/odigos-ui 3000:3000 -n odigos-system

Then, go to: http://localhost:3000

kubectl port-forward svc/odigos-ui 3000:3000 -n odigos-system

## **Connecting it all with Odigos**

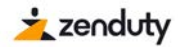

#### Port forward to your Grafana instance by:

kubectl port-forward svc/observability-grafana -n observability 3000:80

## **Connecting Grafana**

#### Navigate to<http://localhost:3000>

1)Enter admin as the username

2)For the password enter the output of the following command:

```
kubectl get secret -n observability 
observability-grafana -o 
jsonpath="{.data.admin-password}" | base64 
--decode
```
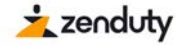

### **Time to See the Power of Data**

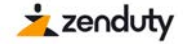

We've learnt how easy it can be to extract and ship logs, traces, and metrics using only open-source solutions. In addition, we were also able to generate traces, metrics, and logs from an application **within minutes.**

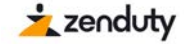

## **Great! We will now be able to detect and have all the data to diagnose and fix issues.**

But how do we approach incident management here for quicker resolution ?

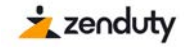

#### **Getting the best out of your Observability data during incidents**

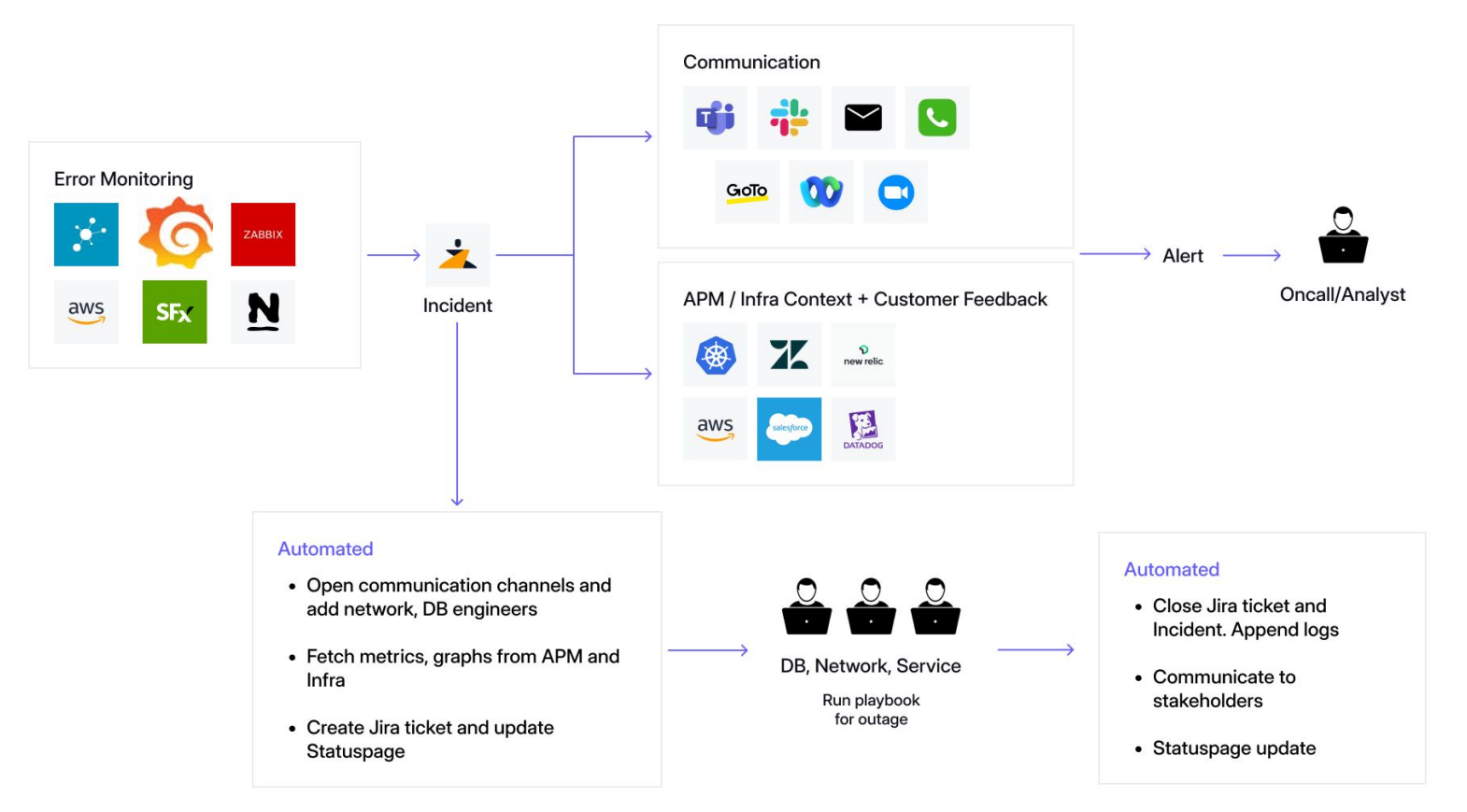

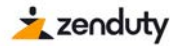

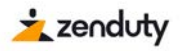

# Thanks for listening.

## Questions ?.

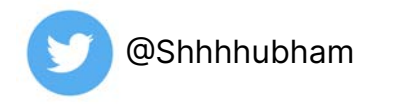

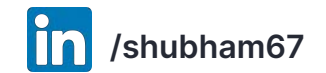

community.zenduty.com